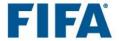

## TMS e-learning: registration guide

If you meet the TMS user requirements (see full list of requirements at the end of this document) and do not have access to TMS yet, you can complete the required TMS training using the TMS e-learning tool.

Follow the instructions below to register and access the e-learning tool:

- Access the link: <u>https://tmstraining.litmoseu.com/self-signup/</u>
- 2. Enter your first name and last name
- Enter and confirm your email address
   VERY IMPORTANT: you must enter a personal email address NOT a shared one. This email address will also be used for your TMS account.
- 4. Enter one of the registration **codes** below based on your responsibilities in TMS.

Please enter the registration code without spaces.

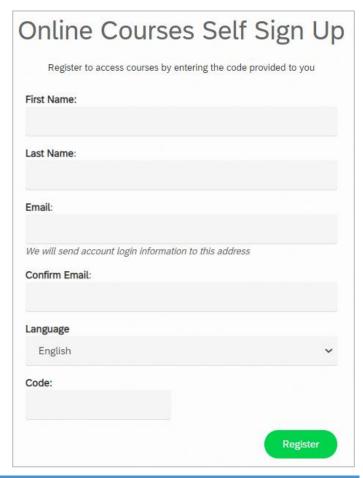

| User responsibilities                | Learning path                     | Registration code              |
|--------------------------------------|-----------------------------------|--------------------------------|
| Club international                   | TMS Club Training -               | TMSClubTrainingInternational   |
| (Professional and amateur transfers) | International                     | TWISCIABITATITITISTICTIALIONAL |
| Club domestic                        | DTMS Club Training                | DTMSTrainingClub               |
| (Professional and amateur transfers) | Dilvis Club Halling               |                                |
| Club international - amateurs        | TMS Club Training -               | TMSClubTrainingAmateurs        |
| (Amateur transfers only)             | Amateurs                          |                                |
| Club international & domestic        | TMS Club Training TMSClubTraining | TMSClubTraining                |
| (Professional and amateur transfers) |                                   | TivioCiubTrailillig            |

Once you, as a club user, have completed the respective learning path, you will have met your training requirements with regard to your user responsibilities.

| User responsibilities                                          | Learning path                                  | Registration code                     |
|----------------------------------------------------------------|------------------------------------------------|---------------------------------------|
| Association international (Professional and amateur transfers) | TMS Association<br>Training -<br>International | TMSAssociation Training International |
| Association international (Amateur transfers only)             | TMS Association<br>Training - Amateurs         | TMSAssociationTrainingAmateurs        |
| Association domestic (Professional and amateurs transfers)     | DTMS Association<br>Training                   | DTMSTrainingAssociation               |

Once you, as an association user, have completed the respective learning path, you will have fulfilled your training requirements with regard to your user responsibilities.

5. Once you have completed your learning path, you can download your certificate from the "Achievements" tab and send it to the relevant person either at your club or association in order to request the activation of your TMS account.

## All TMS users must:

- be a direct employee of the club or the association<sup>1</sup> and, as an individual user, will be subject to strict data protection obligations;
- be trained to use TMS by either an association TMS user, a TMS user of the same club or by completing the relevant e-learning course;
- have basic computer skills;
- have a good working knowledge of one of the four official FIFA languages (English, French, German or Spanish);
- not already be an active TMS user for another club or association;
- not be an intermediary as defined in the Regulations on Working with Intermediaries;
- not be a professional player as defined in the Regulations on the Status and Transfer of Players;
- provide a personal email address which is not general or shared; and
- be over the age of 18.

<sup>&</sup>lt;sup>1</sup> In certain cases, a volunteer may be a "direct employee" for these purposes. It is important that any person who becomes a TMS user is committed to the organisation and acts on behalf of it when taking a step in TMS.

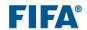

TMS e-learning: registration guide